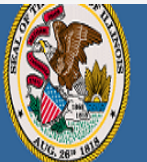

.<br>Darren Reisberg, Chair of the Board Dr. Carmen I. Ayala, State Superintendent of Education

A Home | My Credentials | @ Help v |

# Home Page Credentials Degrees Fees **Tests How to Add Communications** Deficiency Letters **Professional Development Additional Credentials** Images Assignments/Salary **Professional Development TCIS History**

**Handheld devices, tablets and Macs are not compatible with our system. Please make sure you are using a desktop or laptop computer for the most optimal experience.**

1

**Educator Licensure Information System** 

Welcome, Test Account - IEIN: 1299022 Sign Out

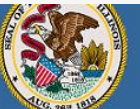

Credentials

Degrees Fees

Tests

Images

**TCIS History** 

### **Illinois State Board of Education**

Darren Reisberg, Chair of the Board Dr. Carmen I. Ayala, State Superintendent of Education

## Home | My Credentials | @ Help v |

### Home Page Test Account 1299022 ▼ C Action Center Communications New Documents on File  $\overline{0}$ Deficiency Letters Notifications  $\circ$ **Additional Credentials** Deficiencies  $\overline{0}$ Registrations  $\overline{0}$  $\circ$ Renewals Assignments/Salary Reinstatements  $\overline{0}$ Professional Development Apply for a Credential Register in an Additional Region

**Click on the "Professional Development" tab on your "Home" page.**

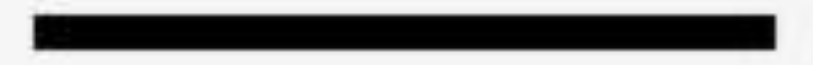

**Educator Licensure Information Systen** 

Welcome, Test Account - IEIN: 1299022 Sign Out

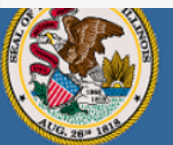

Darren Reisberg, Chair of the Board Dr. Carmen I. Ayala, State Superintendent of Education

## **Educator Licensure Information System** Welcome, Test Account - IEIN: 1299022 Sign Out

A Home | My Credentials | 2 Help ...

## **Educator Development**

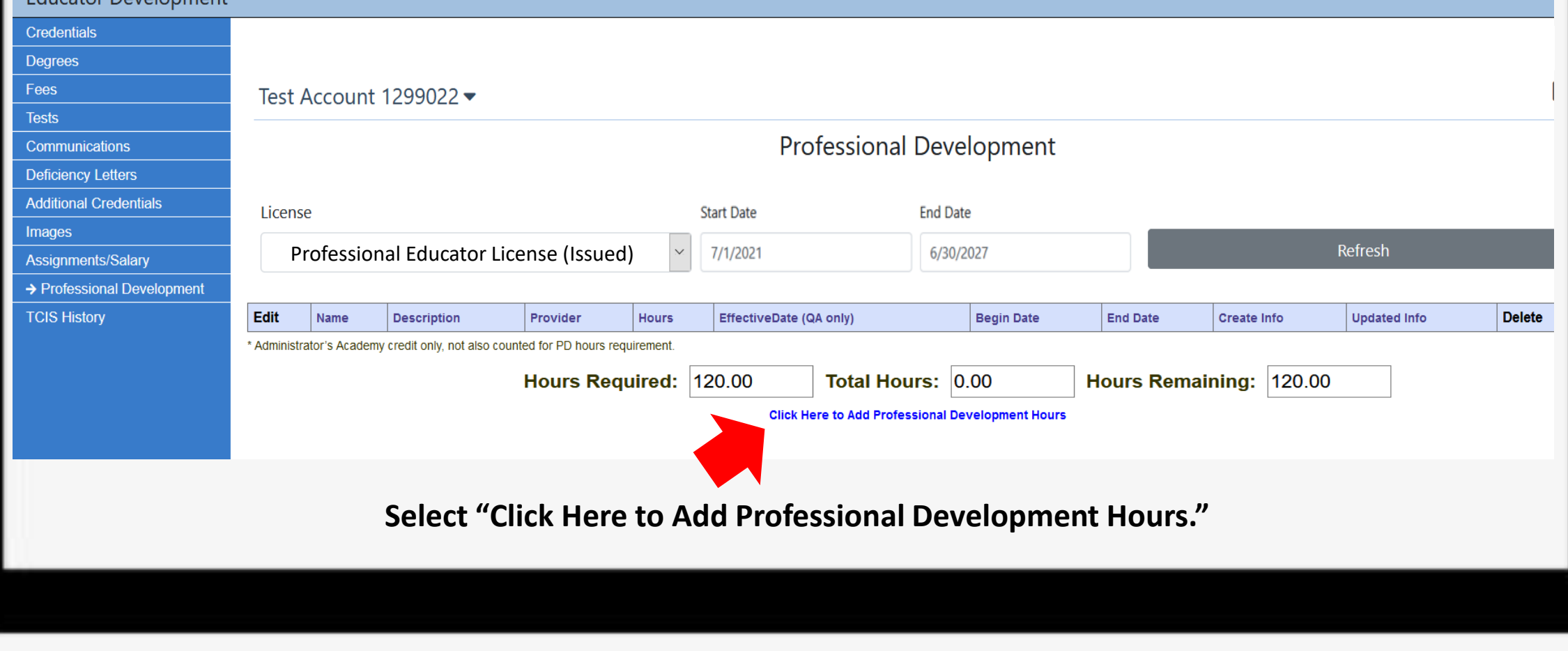

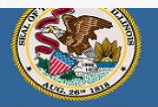

Carmen L Avala, State Superintendent of Education

**arren Reisberg, Chair of the Board** 

### **Educator Licensure Information Syster** Welcome, Test Account - IEIN: 1299022 Sign Out

A Home My Credentials | @ Help ~

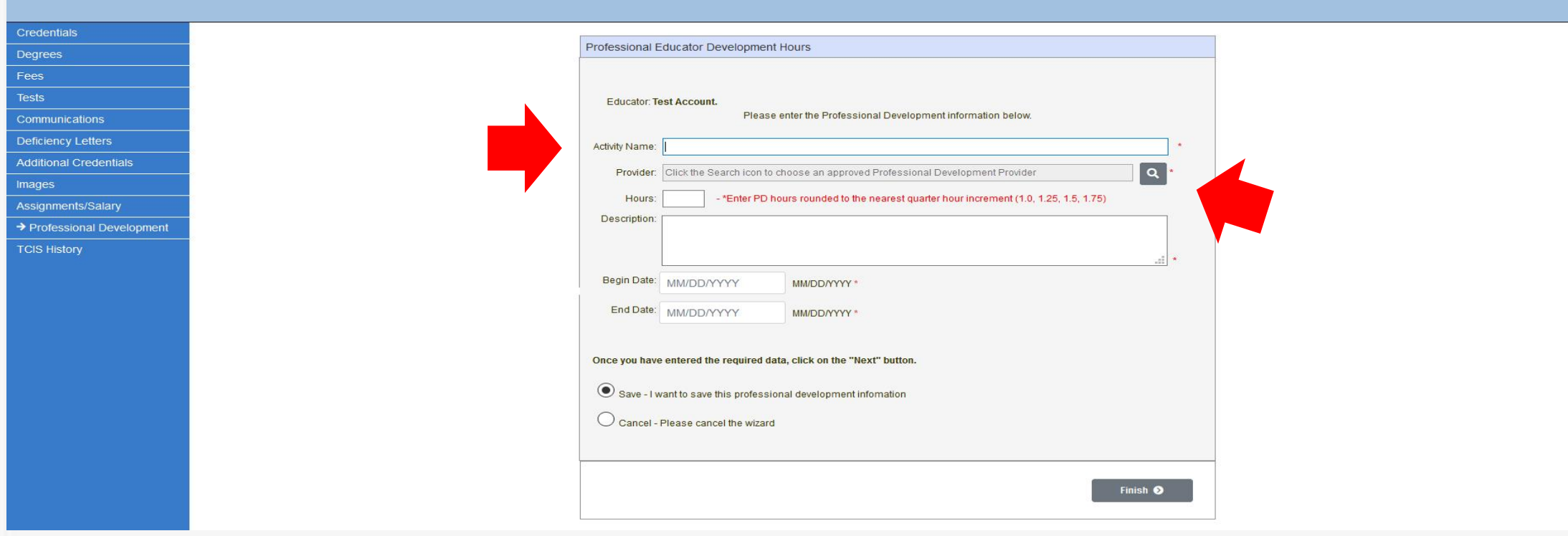

**First, type the name of the professional development activity in the "Activity Name" field. Then, click on the magnifying glass to add the name of the provider of the PD activity.**

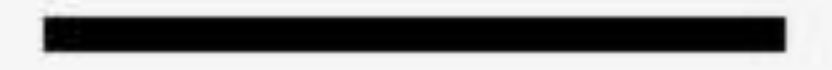

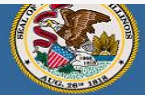

### **Educator Licensure Information Systen** Welcome, Test Account - IEIN: 1299022 Sign Out

.<br>Jarren Reisberg, Chair of the Board Dr. Carmen I. Ayala, State Superintendent of Education A Home My Credentials | @ Help w Credentials Professional Educator Development Hours Degrees Fees Tests Select a Professional Development Provider formation below. Communications Deficiency Letters Choose one of the following providers. If your provider is not listed, please contact your provider and ask them to register as an approved provider. To troubleshoot, please visit this *guide*. **Additional Credentials** opment Provider  $\alpha$ Images ur increment (1.0, 1.25, 1.5, 1.75) Assignments/Salary → Professional Development (Mason/Tazewell/Woodford ROE - 414 Court St Ste 100, Pekin), 414 Court St Ste 100, Pekin, IL 61554 826CHI Inc NFP, 1276 North Milwaukee Avenue, Chicago, IL 60622 **TCIS History** A-C Central CUSD 262, 501 W Buchanan, Ashland, IL 62612 Abingdon-Avon CUSD 276, 507 N Monroe St Ste 3, Abingdon, IL 61410 Abraham Lincoln Presidential Library and Museum, 212 N Sixth St, Springfield, IL 62701 Abstinence & Marriage - A&M Partnership. 411 E. Business Center Drive. Mount Prospect. IL 60056 Academy for Urban School Leadership, 3400 North Austin Avenue, Chicago, IL 60634 Once you have entered the required data, click on the "Next" button. Save - I want to save this professional development information  $\bigcirc$  Cancel - Please cancel the wizard Finish **O** 

**Click in the box to choose an existing provider as shown here. Scroll through the list to find your PD provider.** 

**If the PD provider you are looking for is not listed, please contact the PD provider** 

**and ask them to register as an approved provider.** 

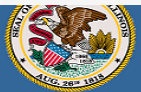

.<br>Darren Reisberg, Chair of the Board .<br>Carmen I. Avala. State Superintendent of Education

#### **Educator Licensure Information Systen** Welcome, Test Account - IEIN: 1299022 Sign Out

Home  $\boxed{\blacksquare}$  My Credentials  $\boxed{\heartsuit}$  Help  $\blacktriangleright$  $\bullet$ 

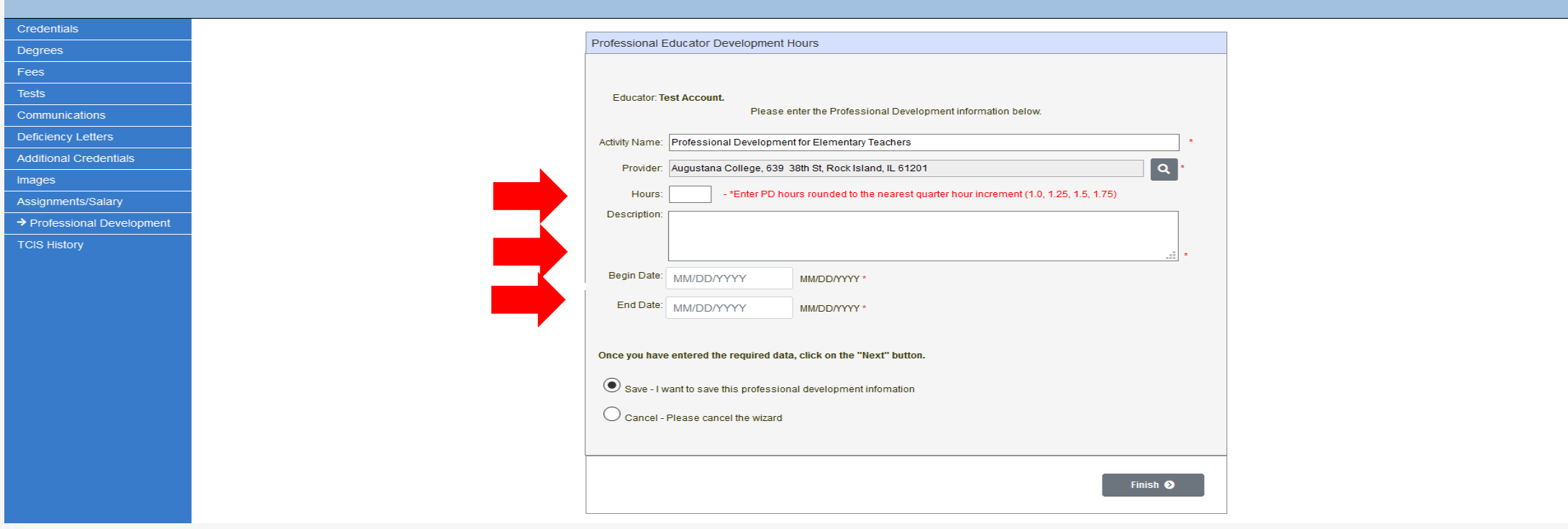

**Enter the number of PD hours awarded by the PD provider, a short description of the PD activity, and the beginning date and ending date of the PD activity. Click "Finish" when all fields are completed.** 

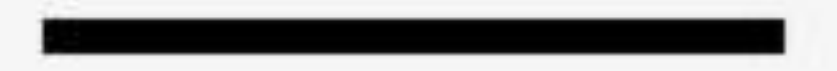

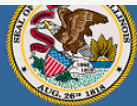

Darren Reisberg, Chair of the Board Dr. Carmen I. Ayala, State Superintendent of Education

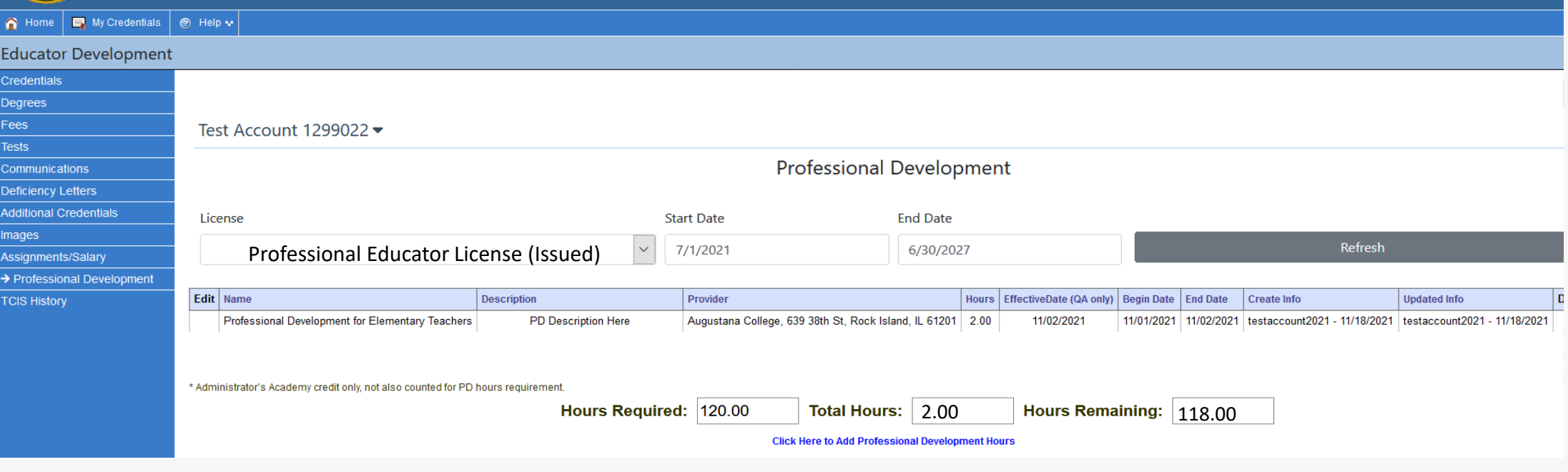

**The information you entered can now be seen on the "Professional Development" tab. You can monitor the PD hours required, hours entered, and hours remaining at the bottom of this screen.**

**NOTE: All professional development requirements must be met before you can renew your license.**

Have questions about licensure? Contact your nearest [Regional Office of Education or Intermediate Service Center.](https://www.isbe.net/Pages/contact-licensure.aspx)

Visit our [ISBE License Renewal](https://www.isbe.net/Pages/Educator-Renewal.aspx) page for additional information regarding renewal requirements.